#### **Attended transfer:**

1. Press  $\bigodot$  key or Xfer soft key during the active conversation, the call is put on hold.

2. Dial the second telephone number.

3. When the call is answered, then press  $\bigoplus$  key or Xfer soft key to complete the operation.

#### **Blind transfer:**

1. Press  $\leftarrow$  key or Xfer soft key during the active conversation, the call will be on hold.

2. Then enter the 2nd telephone number and press  $\leftarrow$  key or Xfer soft key.

#### Call forward

1. Press Menu > Features > Call Forward.

2. Select the line, the type of forward, enter the destination number and status and OK.

## Call Mute

1. Press  $\frac{3}{2}$  to Mute the microphone during the call. 2. Press  $\frac{3}{2}$  again to un-mute the conversation.

## Call list

1. Press @key or Menu > CallLog > Local Call Logs.

2. Scroll through the list using

3. To dial an entry, press Dial soft key or pickup handset or  $pres \bigcap$  or  $\blacksquare$ .

# Phonebook

#### **Access phonebook:**

1. Press Contact soft key or Menu > PhoneBook > Local Contacts. 2. Select All Contacts or other group.

3. To dial an entry, press Dial soft key or pickup handset or  $pres$  or  $\blacksquare$ .

#### **Add new entry:**

1. Press Contact soft key, Press All Contacts or other group > Press Add.

2. Enter name and number and press OK soft key.

#### Fanvil Technology Co., Ltd

Website: www.fanvil.com EMail: sales@fanvil.com support@fanvil.com Tel: +86-755-2640-2199 Fax: +86-755-2640-2618 Add: 4F, Block A, Building 1#, GaoXinQi Hi-Tech Park (Phase-II), 67th District, Bao'An, Shenzhen, China

#### Programmable keys

1. You can configure shortcuts for the programmable keys.

2. Press Menu > Basic > Keyboard, select among the configurable items, and select your desired type and value, press OK key.

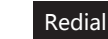

1. Press  $O$  redial a call number.

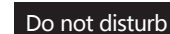

1. Press DND soft key, and enable the device do not disturb mode. 2. Or press Menu > Features > DND, and select the Mode and

Type, and press OK soft key.

### Voice mail

1. To access your voice mailbox, press  $\blacksquare$  or Menu > Message > Voice Message, number of messages will be indicated if provided by your server or pbx.

2. Select the line and press Play to call.

# Bluetooth

1. Press Menu > Basic > Bluetooth.

2. Press OK soft key to enter the bluetooth open interface. After opening, press Scan soft key to display the list of bluetooth scanned. Select any device and press connect.

## Wi-Fi

1. Plug the Wi-Fi Dongle. Press Menu > Basic > WLAN. 2. Press OK soft key to enter the WLAN open interface. After opening, press Scan soft key to display the list of Wi-Fi scanned.

3. Press Enter soft key to enter the available Network, select the wireless network, press the Connect soft key and enter the password to connect.

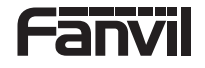

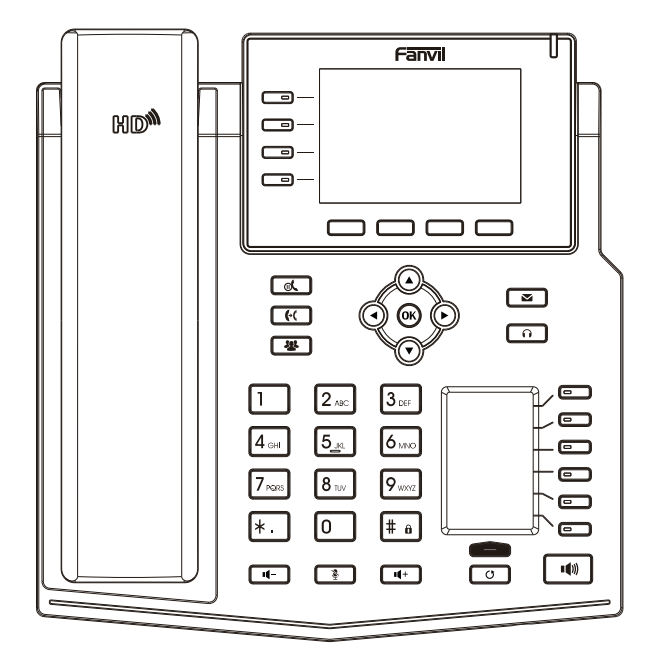

# X5U

# Quick Installation Guide

Fanvil Technology Co., Ltd www.fanvil.com

## Packaging list

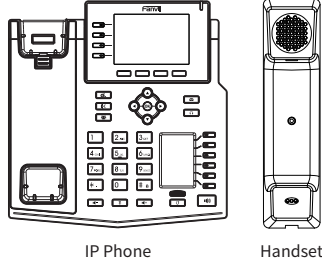

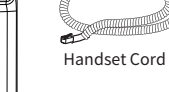

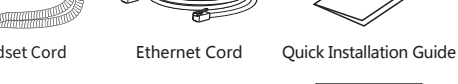

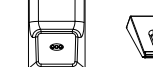

 $\bullet$ 

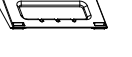

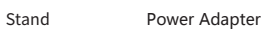

(Optional)

Wall Stand (Buy separately)

#### Screen icon

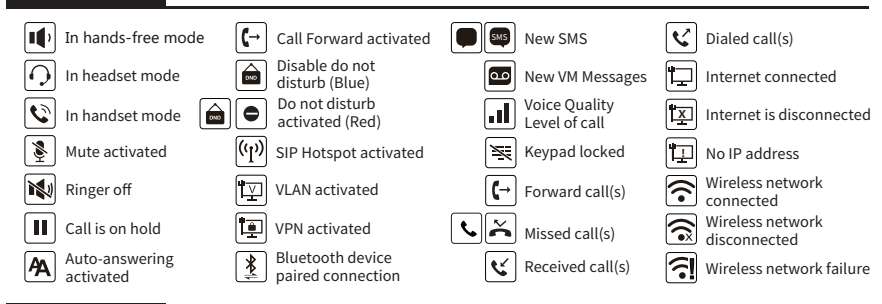

# Keys features

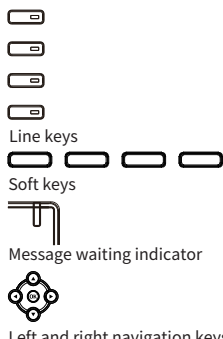

Left and right navigation keys Up navigation key, Shortcut to call log Down navigation key, Shortcut to Status OK key, Shortcut to Menu

## $\alpha$

Hold key, Hold/Resume the call

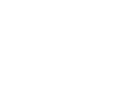

ு Voice messages key

 $\Box$ െ  $\Box$  $\Box$ 

 $\overline{\circ}$ 

െ  $\Box$ 

Call transfer key Conference key

டு

四

DSS Keys, It can be set as line key /function key/speed dial key, etc.

Page-Jump key, It can switch the vice screen DSS pages

Redial key, Access to redial the last record

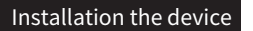

Please follow the instructions in below picture to install the device.

 **Bracket desktop installation**

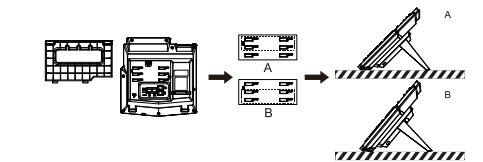

**Wall mounting (Wall Stand need buy separately)**

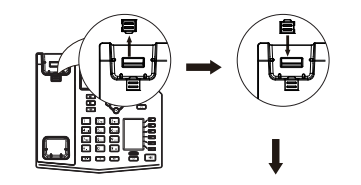

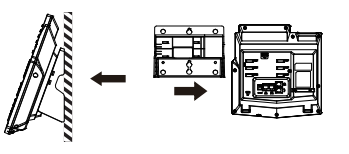

#### **Connecting to the Device**

Please connect power adapter, network, PC, handset, and headset to the corresponding ports as described in below picture.

① USB port: connect USB device (USB flash disk, WIFI Dongle) ② Power port: connect the power adapter. ③ Network port: connecting local area network or Internet. ④ PC port: the network port connect to the computer. ⑤ Headset port: connect headset. ⑥ Handset port: connect IP Phone handset.

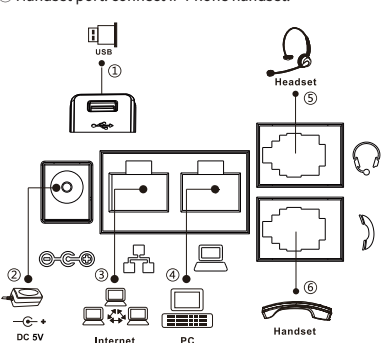

# Configuration

#### **Configuration via Phone**

1. Press Menu > Advanced (Default password 123) 2. Select Network: To configure the Network Settings (IPv4/IPv6/IPv4&IPv6, DHCP/Static/PPPoE)

3. Select Accounts: To configure enable the account, fill the SIP server address, port, user name, password etc.

#### **Configuration via Web**

1. Get the IP address from the phone: Press <a>(Ney, or Menu > Status > IPv4 / IPv6.

2. Loogin: Input the IP address in the web browser. The PC and phone should be in the same IP address segment(The default username and password are both 'admin'.)

3. Configure: Select network/Account etc, and fill the relevant content.

4. Save the configuration.

## Language setting

1. Press Menu key > Basic > Language.

2. Select the desired language and press OK soft key.

# Making a call

1. **Pre-dialing**: enter the phone number and pick up the handset. 2. **Direct dialing**: lift the handset and enter the phone number. 3. Handsfree: enter phone number and press  $\psi$  or vice versa. 4. **Headset:** enter phone number and press  $\cap$  or vice versa. 5. **Designated line:** press line key, enter phone number and press dial key.

# Accepting a call

1. **With the handset**: pick up the handset. 2. With a headset: press  $\bigcap$ . 3. **With the handsfree**: press .

# Putting a call on hold

1. Press « key or Hold soft key, caller is put on hold. 2. To retrieve the call press  $\mathbb{R}^k$  key or Resume soft key. **Note**: with more than one active call, select desired call with the **co** navigator keys and use the corresponding soft key to hold or resume.

## 3-party conference

1. Once in line with 1st caller, press **\*\*** key or Conf soft key, 1st caller is put on hold.

2. Then call the 2nd number.

3. After, 2nd call is established, press <a> <a></a> key or Conf soft key to set up the conference.

Long press to lock keypad. Enter PIN to unlock keypad

In idle mode or during ringing: increase or decrease ringer volume In communication: increase or

Headset key, Activate/deactivate

In idle mode: ringer off In communication mode: mute/

un-mute a call

டை

earpiece, headset or hands-free

Hands-free key, Activate/deactivate

decrease

Headset

កា

⌒・ヿ

volume

 $\blacksquare$ 

a#

hands free